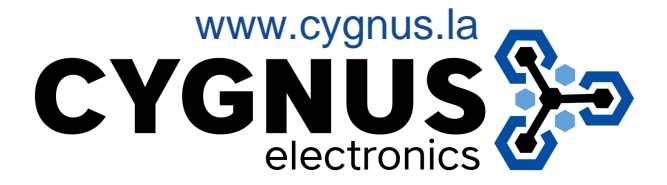

## Instructivo para descargar registros por USB

- Colocar USB en puerto correspondiente.
- Presionar **menú** . (En pantalla, izquierda arriba)
- Luego el dispositivo comprobara al administrador por rostro, huella, tarjeta o código.
- Ingresamos al menú, imagen 1.
- Acceder a **USB Disk**, imagen 2.
- Elegimos "**Dowland Specified TimeLog**", que nos permitira especificar la fecha, imagen 3.
- Seleccionamos lo deseado y avanzamos con **OK**.
- Tenemos nuestros registros descargados. Imagen 4.

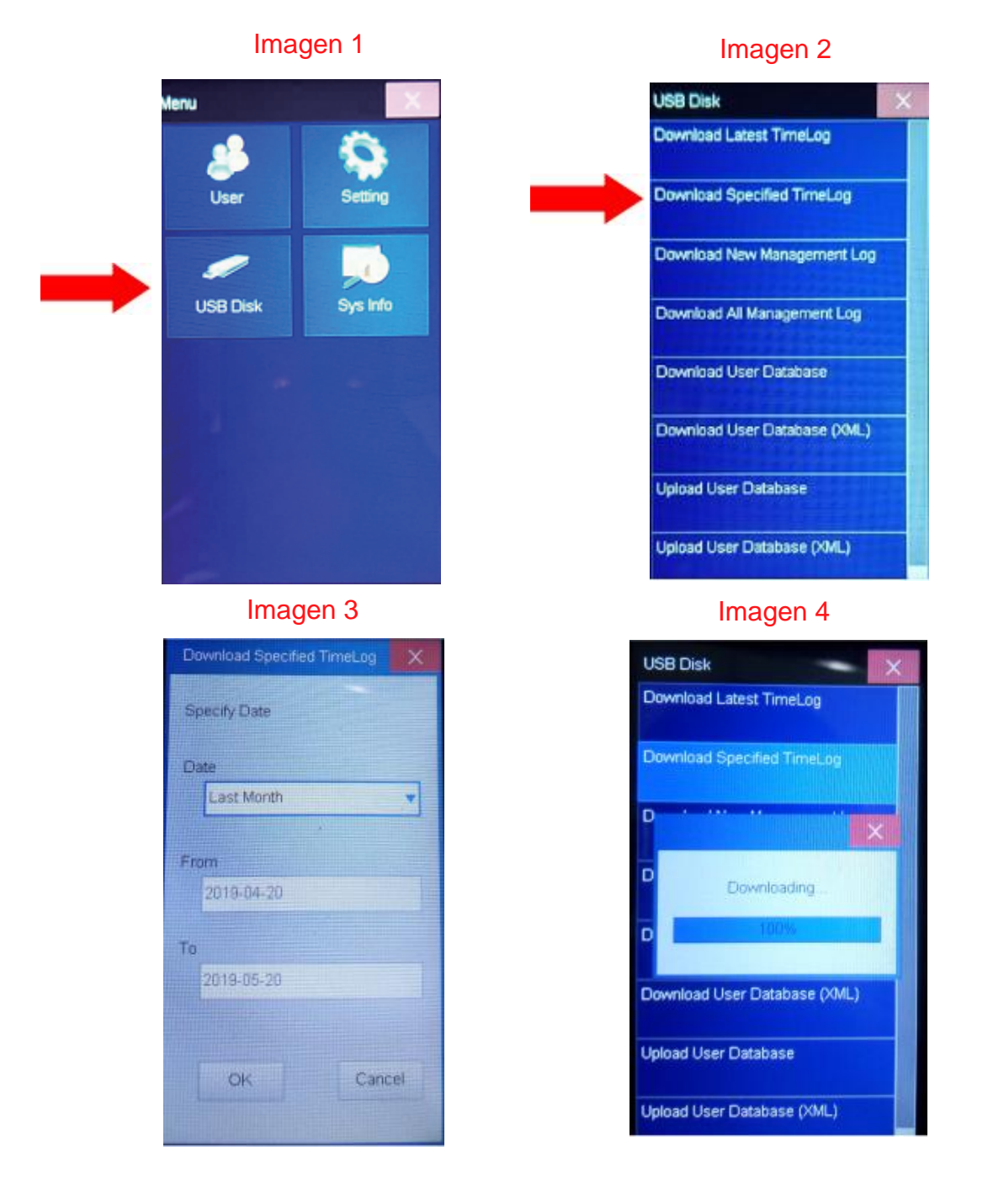